## **Menu z podmianą grafiki po najechaniu myszką.**

Aby wykonać ćwiczenie musimy naszykować dwa małe zdjęcia, które posłużą nam za hiperlinki.

W sekcję body musimy wstawić analogiczny do poniższego kod:

```
<a href="http://www.google.com/" target="_blank">
<img src="1.png" width="50" height="50"
onmouseover="this.src='2.png'"onmouseout="this.src='1.png'">
\langlea>
```
Po najechaniu myszą nad obrazek następuje podmiana obrazka pierwszego na drugi, a po kliknięciu otwiera się hiperlink.

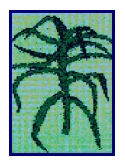